#### **Description**

Simple parameter controlled display interface.

Screwless termination of cables.

Standard Norsk Display clocked serial interface to LCD or LED screens.

Programming of parameters through RS-232 bidirectional plus DTR signal. Use a simple terminal or a free Windows utility program.++

#### **Quick Data**

#### **DISPLAY CHARACTERISTICS**

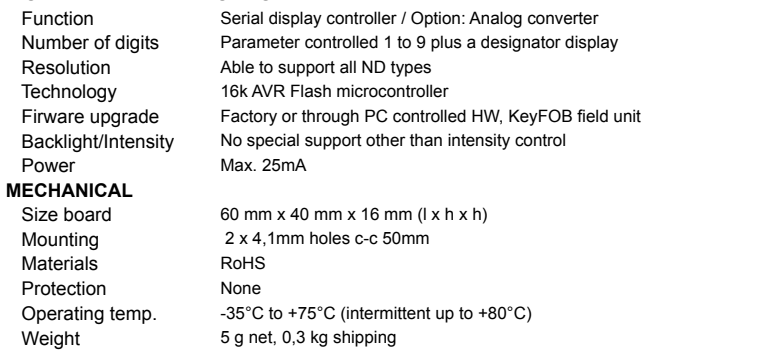

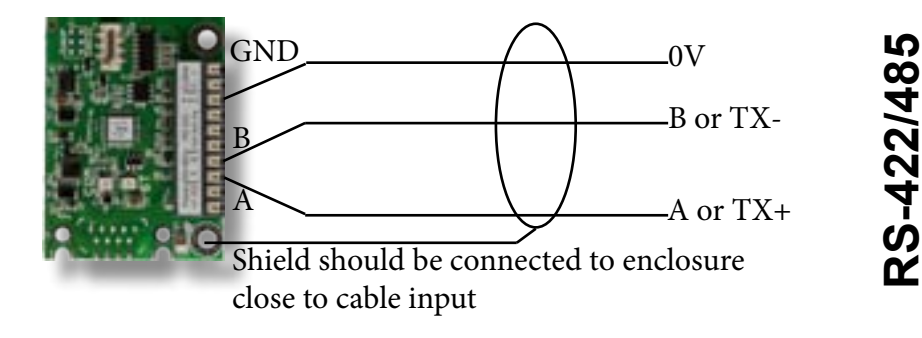

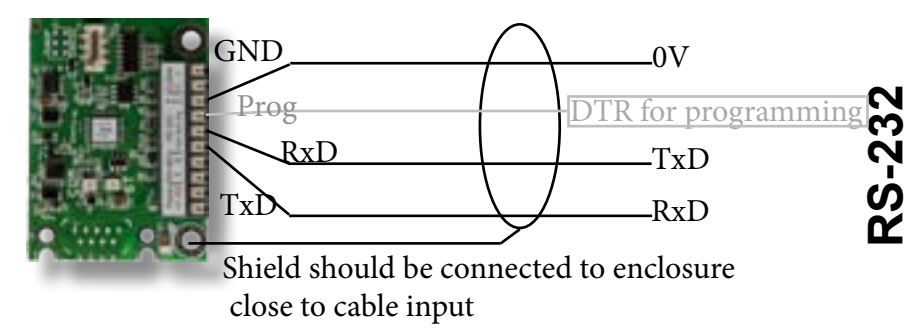

2012-Jan-18 Norsk Display AS ©2012-Jan-18 Norsk Display AS

# **ND5101 Display Controller**

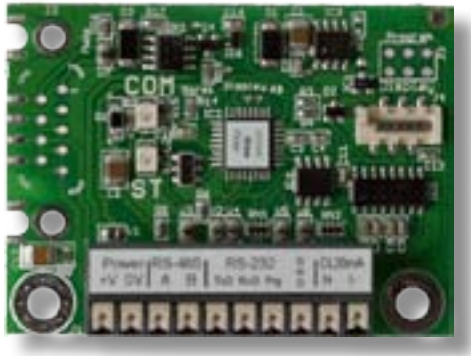

- *RS-232, RS-485/422 and TTY20mA*
- *PWM intensity control and sensor*
- *● Small format*
- *● 8-28VDC input max 25mA*

# *Data+User's Guide*

#### **Ordering**

**ND5101** and you have to specify display type plus default setup.

Standard configuration is:

- Serial data controller (RS-232, RS-485 and TTY20mA)
- For 45mm OR 67mm OR 75mm OR 100mm OR 140mm OR 200mm OR 225mm
- *●* 2 x M4 mounting holes c-c=50mm

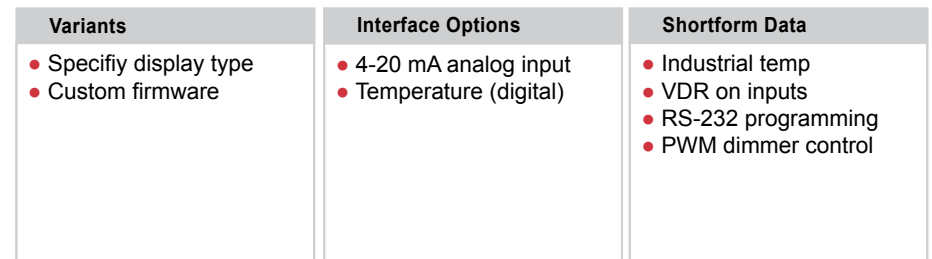

Fulfills CE and RoHS requirements

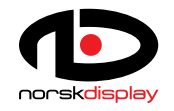

Norsk Display AS Tel: (+47) 3288 7000 Fax: (+47) 3288 7001 sales@norskdisplay.com

# **Mechanical Mounting A**

Prepared for use with M4 screws. When factory mounted, two Torx 20 screws are normally installed.

NOTE: Grounding is assured by using the two mounting holes. Make sure the screws are directly connected to protective earth for CE/FCC/EMC conformity.

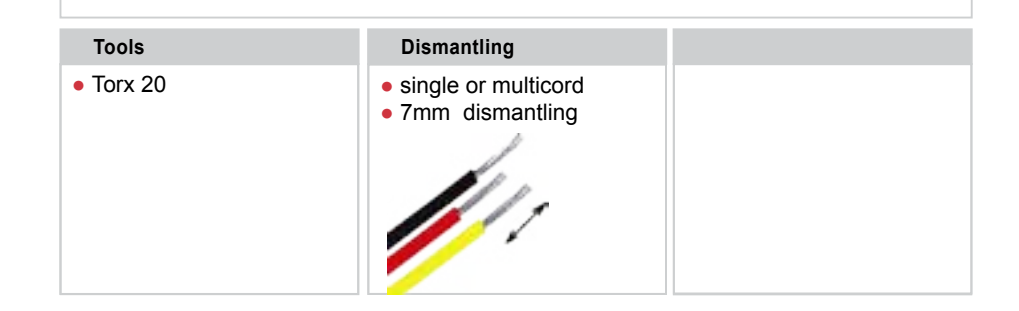

## **Adressed protocols 4**

#### **STANDARD PROTOCOL DESCRIPTION**

We have defined a standard protocol to be used where the connected instrument is fully programmable. This message format is known as "Norsk Display Standard Protocol" and has two operating modes; non-addressed and addressed. These are used throughout the range of different products.

*<STX>data<CR>* where <STX>=ASCII 02d, <CR>=ASCII 13d

data includes minus sign (-), decimal point (represented by '.' or','), leading blanks or zeros.

#### **Addressing Control**

By including a leading string *<STX><SOH> AA* will select display 'AA' ('00' to '99'). Full message string will be *<STX><SOH> AA<STX>data<CR>* Address '00' will broadcast to all connected displays. Addressing is relatively seldom used.

# **Help ?**

Programming utilities with predefined setups and contact information is available online at http://www.norskdisplay.com

Use RS-232 for programming, regardless of the interface to be used later.

All interfaces are active at all times. No programming is necessary to activate them.

Support: Tel: +47 3288 700 or sales@norskdisplay.com

#### **Programming 1**

Make a cable like this:

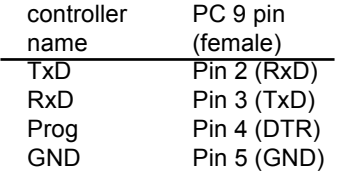

Use a female plug to mate the male PC receptacle

# **Parameter settings 2**

When DTR signal is activated, the ND5101 card will reply with copyright and version number. If connected to a display, it should write "Prog" on the screen.

Commands are input as CAPITAL letters and executed by a carriage return [enter]. For true terminals, the ">" signifies ready for new command.

Commands must be executed one at a time and response must be controlled. An accepted command will yield "OK" back.

## **Command overview 3**

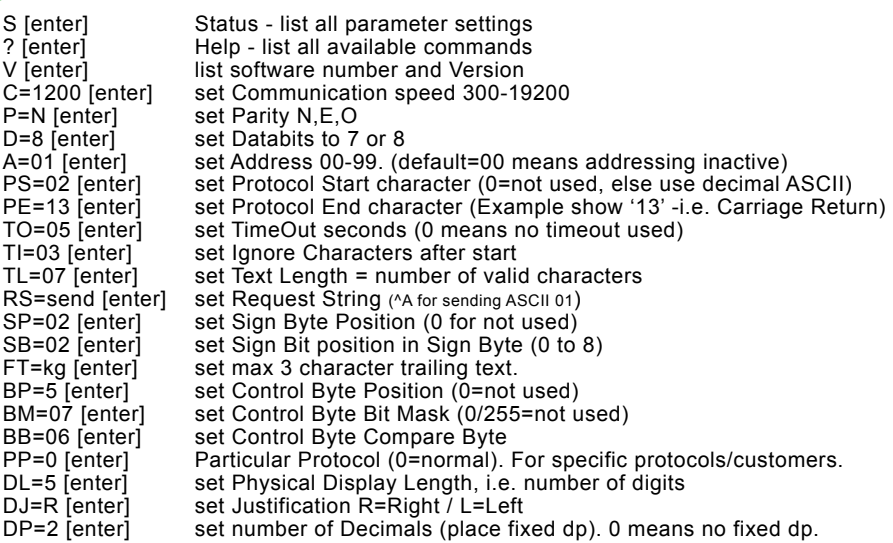

#### *EXAMPLE*

To set the baudrate to 4800, issue the command: Cmd[S=Status]>*C=4800[Enter]* The PC/terminal will reply with an "OK" if accepted, else "\* ERR".